**Estadística al Día Up to Date in Statistics**

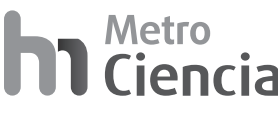

**Editorial:** Hospital Metropolitano **ISSN (impreso)** 1390-2989 - **ISSN (electrónico)** 2737-6303 **Edición:** Vol. 29 Nº 3 (2021) Julio - Septiembre **DOI:** https://doi.org/10.47464/MetroCiencia/vol29/3/2021/53-62 **URL:** https://revistametrociencia.com.ec/index.php/revista/article/view/210 **Pág:** 53-62

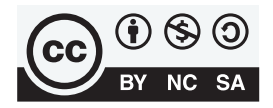

# **Descriptive Statistics - An Introduction to Univariate and Bivariate Exploratory Data Analysis**

# *Estadística descriptiva: una introducción al análisis de datos exploratorios univariados y bivariados*

**María Carolina Velasco<sup>1</sup><sup>D</sup>, Isaac Zhao<sup>2</sup><sup>D</sup>** 

*Latin American Center for Clinical Research. Quito - Ecuador1 Worcester Polytechnic Institute. Worcester, MA - United States2*

Recibido: 03/08/2021 Aceptado: 01/09/2021 Publicado: 30/09/2021

#### RESUMEN

Este artículo es una guía práctica sobre el análisis exploratorio de datos (EDA) para investigadores con conocimientos básicos en estadística. EDA ayuda a examinar las relaciones, los patrones y las anomalías de los datos con el fin de determinar la dirección de la investigación y los métodos estadísticos a seguir. Mediante ejemplos prácticos con código en R, el estudio equipa a los lectores con el conocimiento y las habilidades para extraer información valiosa de estadísticas descriptivas y visualizaciones.

**Palabras claves:** Análisis exploratorio de datos, estadística descriptiva, tendencia central, variación.

#### ABSTRACT

The present paper is a practical quide on exploratory data analysis (EDA) for researchers with limited background in statistics. EDA helps examine data relationships, patterns, and anomalies to, ultimately, determine the next steps and direction of the research. By providing hands-on examples and sample code in R, the paper equips readers with the knowledge and skills to draw insights from basic yet essential data summaries and visualizations.

**Keywords:** Exploratory data analysis, descriptive statistics, central tendency, variation.

IDs Orcid **María Carolina Velasco:** https://orcid.org/0000-0002-8482-9865 **Isaac Zhao:** https://orcid.org/0000-0002-4352-4969

e-mail: ma.carolina.velasco@gmail.com

#### INTRODUCTION

The present paper is a practical introduction to descriptive statistics for biological or health-related data. The methods and tools discussed herein cover basic yet essential steps involved in exploratory data analysis (EDA). EDA is an iterative process in which researchers (a) generate questions about a scientific problem; (b) search for answers by exploring the relationships in the data at hand; and (c) use the acquired knowledge to refine the initial question or pose new questions<sup>5</sup>. EDA is fundamental to the data analysis process because it suggests the logical next steps and direction of the research. It allows us to assess data quality, identify data patterns, validate assumptions, and ponder over statistical methods to apply to the data. Ultimately, it can give us a good idea of which questions the data can answer and which ones it cannot.

There are several statistical programs in which data analysis can be performed. This paper provides sample code in R to give readers a practical tool box for the methods discussed in the following sections. R is free and one of the most popular softwares among statisticians. R can be installed from https:// www.r-project.org/. We recommend using RStudio Desktop, which is a free, friendly user interface for R programming available for download at https:// www.rstudio.com/products/rstudio/download/. We use base R in the paper. However, note that there are multiple R packages for data wrangling and visualization like dplyr and ggplot<sup>2</sup>. You can find coding guides for these packages and more in the Resources section.

Throughout the paper we will be drawing from Shahbaba's introductory book to biostatistics using R<sup>4</sup>. Additionally, we analyze the dataset called "Survival from Malignant Melanoma" (referred to as melanoma moving forward) to exemplify methods and tools. The dataset contains demographic and tumor characteristics of patients with malignant melanoma who had their tumours surgically removed at the University Hospital of Odense, Denmark, from 1962 to 1977<sup>1</sup>. This dataset is publicly available in the "boot" package in R. Follow the code below to access the dataset.

## **Sampling**

Research starts with a question. Ideally, we would like to answer it using information from the entire **population** of interest. However, this is oftentimes not feasible due to the limited availability of resources or to ethical considerations. A representative s**ample** of the population is selected instead. With caution, the conclusions reached via statistical inference methods can be then applied to the population from where the sample was obtained. The melanoma dataset contains attributes of 205 patients with malignant *melanoma* in Denmark. Hence, any inference reached from this dataset cannot be generalized to patients with benign melanoma or even to patients in other Denmark hospitals if, for instance, the University Hospital treats more aggressive cases than other hospitals.

Samples are selected randomly and, unless noted otherwise, the members are assumed to be **independent** of each other. That is, the selection of one participant does not affect the selection of another one. For each subject or **observation**, we collect various characteristics that are related to the question of interest. Often called **variables**, these traits can take any form and value. For instance, the *melanoma*  dataset contains the variable "*thickness*", which measures the tumour *thickness* in millimeters and has been found to be an important prognostic factor of malignant melanoma<sup>1</sup>. Statistical inference allows us to understand how tumour *thickness* is related to the presence of malignant melanoma in the target population. Variables follow distributions, which tell us the possible values a variable can take and the likelihood of observing those values in a random sample from the population.

## **Univariate Exploratory Data Analysis**

The first step of EDA consists of **visualizing** and **summarizing** the data. Data visualizations give us a high-level understanding of data patterns, whereas data summaries make it manageable to describe large amounts of data. It is helpful to start EDA by analyzing one variable at a time. Variables can be either categorical or numerical, and they can be further classified as described in Figure 1.

```
# Install package
install.packages("boot")
# Access packages
library("boot")
# Access data melanoma
melanoma <- get(data("melanoma"))
# View dataset in cell format
View(melanoma)
```
**Install package needed to load in dataset**

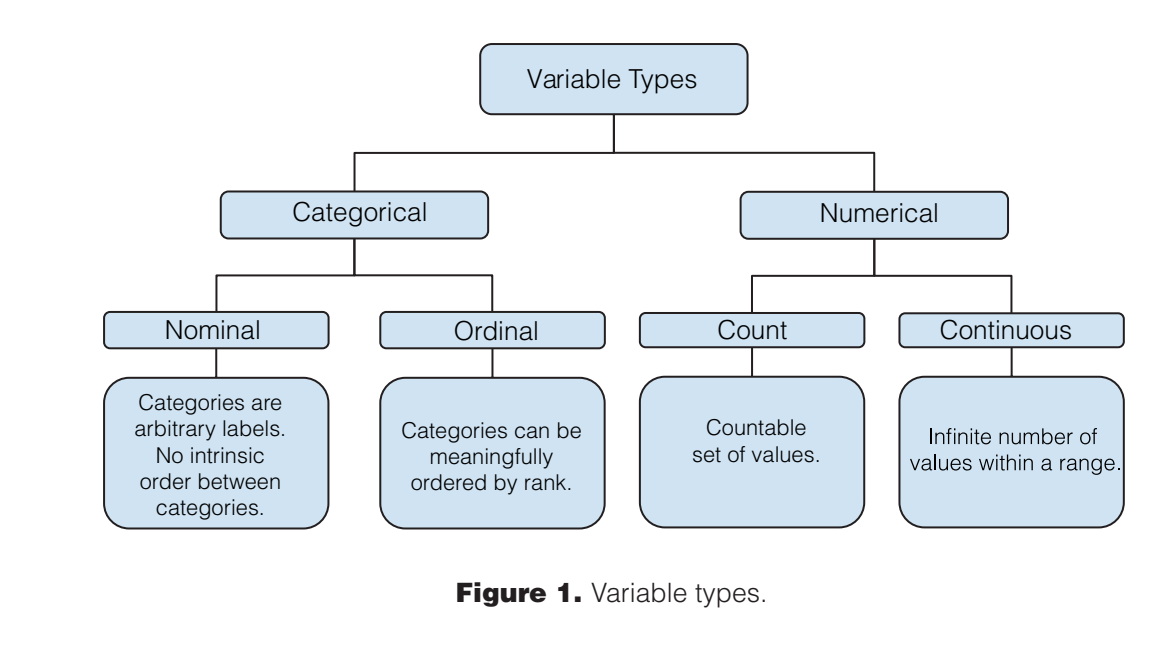

```
names(melanoma)
[1] "time" "status" "sex" "age" "year"
[6] "thickness" "ulcer"
```
In the *data panel* at the right hand side of RStudio, we can also check the variable types In the *data panel* at the right hand side of RStudio, we can also check the variable types and values for several of the first observations.

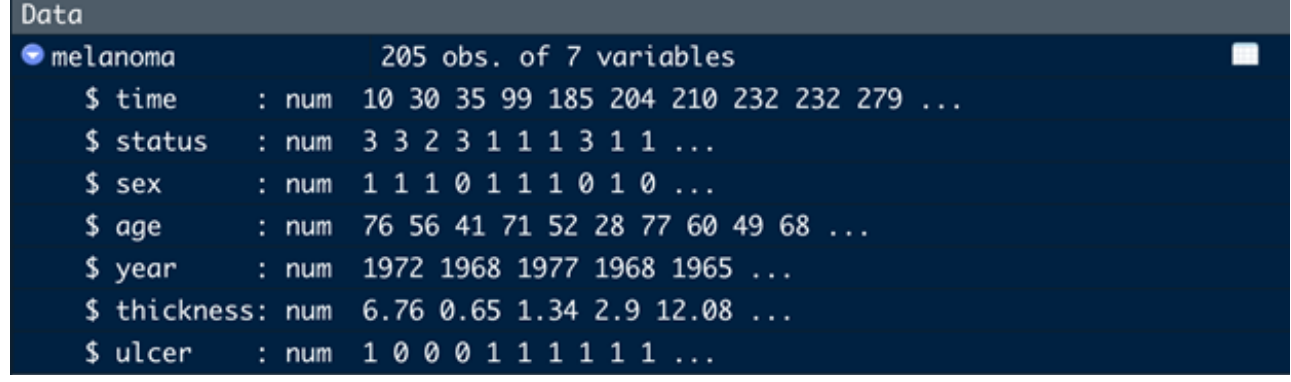

**Figure 2.** Data variables and variable types observed in the data panel of RStudio.

as such. Therefore, we need to convert them to categorical. Note that all variables are numerical because R was not able to automatically recognize categorical variables

```
melanoma$sex = as.factor(melanoma$sex)
melanoma$status = as.factor(melanoma$status)
melanoma$ulcer = as.factor(melanoma$ulcer)
```
**The variables status (***1 = died from melanoma, 2 =* **age b** any rank ordering. On the other hand, if we were cal model.<br>cream age into estaggrise (i.e. 1, age at 2, 0,  $\frac{1}{2}$  ordering. Only 2 and, if we were the categories (i.e. 1 = age  $\frac{1}{2}$ , 2  $\frac{1}{2}$ *A* Fried variables status (*f* = died from melanomia, *z* = died from causes other than melano*ma*), sex (*1* = *male, 0* = *female*), and ulcer (*ulcer in* tamour,  $r = p r s s r n$ ,  $\sigma = a s s r n$ , are **noninial valia-**<br>**ble**s because they are groupings that do not preser-**Dies** because they are groupings that as not present to group age into categories (i.e.  $1 = age < 18$ ,  $2 =$ *tumour, 1 = present, 0 = absent*) are **nominal varia-**

mour, 1 = present, 0 = absent) are **nominal varia**-<br>mour, 1 = present, 0 = absent) are **nominal varia-** categorical variable versus a numerical variable, we **e**s because they are groupings that do not preser-<br>
can decide which variable type to keep in a statistiage between 18 &  $65$ ,  $3 = a$ ge  $> 65$ ), we would have an **ordinal variable** where categories follow a meaningful order. By exploring the behaviour of age as a cal model.

Let's consider the **numerical variables** age (*in years*), *thickness* (*tumour thickness in millimeters*), and time (*survival time in days*). Among them, age and time (survivar lime in days). Among them, age a set of the surface that is means that the set of this means the<br>and time are **count variables**, whereas *thickness* is a and time are **count variables**, whereas *thickness* is a<br> **continuous variable** because it has uncountable set  $\frac{8}{7}$ of numbers between two values<sup>1</sup>. This means that, between any two values of this variable, we can still find an in-between value.

#### **Exploring Categorical Variables 3.1 Exploring Categorical Variables**

#### **Frequencies and Relative Frequencies Frequencies and Relative Frequencies**

Categorical variables can be summarized by counting the number of times each level or category has **Category is a counting the number of times each level or category has** been observed in the data. In the melanoma dataset,  $\qquad \qquad$   $\qquad \qquad$ you probably wonder how many participants are fe-<br>**Sex** male and how many are male. This number is called how many participants are female and how many are male. This number is called a a **frequency**. The **frequency table** below shows that **Figure 3.** Bar plot of sex. in the dataset, there are 126 female and 79 male observations.

table(melanoma\$sex) 0 1 126 79  $\overline{a}$  and  $\overline{b}$ 

**frequency** table as the one below that indicates that, of the distribution of the total sample size of  $n=205$  participants, 61% is remale and the remaining 39% is male. Herative he-**Measures of Central Tendency and Lo**<br>quencies are proportions of the sample size. Hence, **they are always sum to 1.** If we wanted to know this information in terms of proportions or percentages, we can create a **relative**  female and the remaining 39% is male. Relative fre-**Measures of Central Tendency and Location** they will always sum to 1. quencies are proportions of the sample size. Hence,<br>they will always sum to 1. The main measures of central tendency are the sam-

prop.table(table(melanoma\$sex))\*100 0 1 prop.table(table(melanoma\$sex))\*100  $\overline{6}$  0 1 61.46341 38.53659

#### **Bar Graphs**

**Bar Graphs** gory, while the y-axis represents the observed fre-<br>tribution It is assumed by first earting the about The frequencies of categorical variables are visuaquencies or relative frequencies. The structure in the x-axis displays displays displays displays displays displ<br>  $\frac{1}{2}$  are visually display that the x-axis displays displays displays displays displays displays display lized in **bar graphs**. The x-axis displays each cate-

plot(melanoma\$sex, main="Bar Plot of Sex", xlab="Sex", ylab="Frequency")

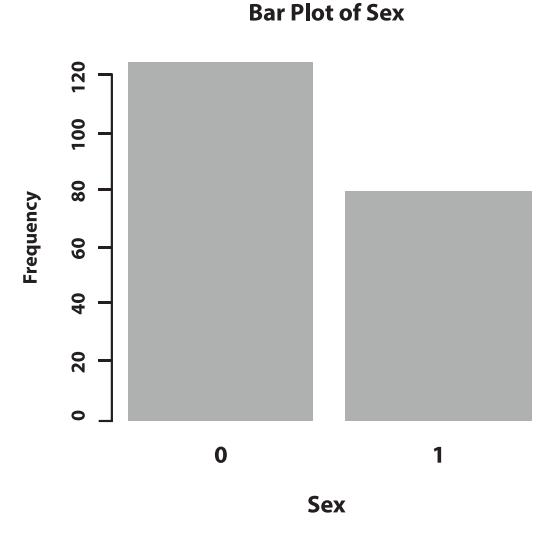

Figure 3. Bar plot of sex.

The relative frequencies of categorical variables can also be plotted in pie charts.

#### **Exploring Numerical Variables**

If we wanted to know this information in terms of pro-<br>pertions or percentages, we can create a **relative** portions or percentages, we can create a **relative** spread or dispersion of the values around the center Numerical variables can be summarized by the central tendency and the variation of the values. Central tendency refers to the location at which most of of the distribution.

## **Measures of Central Tendency and Location**

ple mean and the sample median. The sample mean is the average of all the values of a numerical variable. It is computed like any average by adding all the sample size. The mean of the same size. The same size of  $T$ the values and then dividing by the sample size. The mean age of the melanoma patients is 53.5 years2 . age of the melanoma patients is 53.5 years2. age of the melanoma patients is 53.5 years2.

mean(melanoma\$age, na.rm = FALSE)) mean(melanoma\$age, na.rm = FALSE)) [1] 52.46341 [1] 52.46341

quencies or relative frequencies.<br>values in ascending order. If the sample size is an<br>values in ascending order. If the sample size is an  $\delta$  is 54. exacted frequencies in ascending order. If the sample size is an uneven number, then the sample median is the numtribution. It is calculated by first sorting the observed ber at the middle of the sample median is the number of the middle of the sorted observations. In the *melanoma* dataset, the median age of participants is 54. melanoma dataset, the median age of participants *melanoma* dataset, the median age of participants is 54. The sample median is the middlemost value of a disis 54.

 $11.54$ ordinal - and count numerical variables are considered discrete random variables. Continuous  $1 \overline{1}$  in the context of probability and statistical inference, categorical variables  $1 \overline{1}$  in  $2 \overline{4}$ median(melanoma\$age, na.rm = FALSE) median(melanoma\$age, na.rm = FALSE)  $[1] 54$ 

If the context of probability and statistical inference, categorical variables - both  $\frac{1}{2}$ . The function mean() ranimal and countinuous random variables are a considered discrete are  $\frac{1}{2}$  values are an important nominal and ordinal - and count numerical variables are considered discrete random variables. Continuous numerical variables are considered continuous random variables.

numerical variables are considered continuous random variables.  $2$  The function mean() in R supports the option to remove missing values. Missing rue function meant) in K supports the option to remove inissing values, wissing values are an important part of EDA and there are various statistical methods to deal with them that are not within the scope of this paper. In the melanoma dataset there are no missing values. are no missing values.

Besides the measures of central tendency, the distri-<br>A quantile is the score at which variable values bution of a numerical variable can be summarized by butter of a numerical variable can be summarized by other measures of location like the minimum, maximum, and specific quantile.

takes in the sample. Likewise, the maximum is the  $\frac{4 \text{ Gauss}}{\text{flow}}$ largest value of a variable in the sample.

```
min(melanoma$age)
\lceil 1 \rceil 4
max(melanoma$age)
[1] 95
```
ted values of a variable in fourths, we would of<br>The minimum is the smallest value that a variable<br> $\frac{1}{4}$  quartiles, where each quartile represents the A **quantile** is the score at which variable values are divided into equally sized, adjacent subgroups. For example, the median is the 0.5 quantile because it splits the data in half. If we were to divide the sorted values of a variable in fourths, we would obtain 4 quartiles, where each quartile represents the following: Q<sub>1</sub> is the value below which 25% of the data falls,  $Q_{2}$  is the median,  $Q_{3}$  is the value below which 75% of the data falls,  $Q<sub>4</sub>$  is the maximum value. The **interquartile range (IQR)** is the difference between  $Q_{3}$  and  $Q_{1}$  and gives us a sense of the spread of the data.

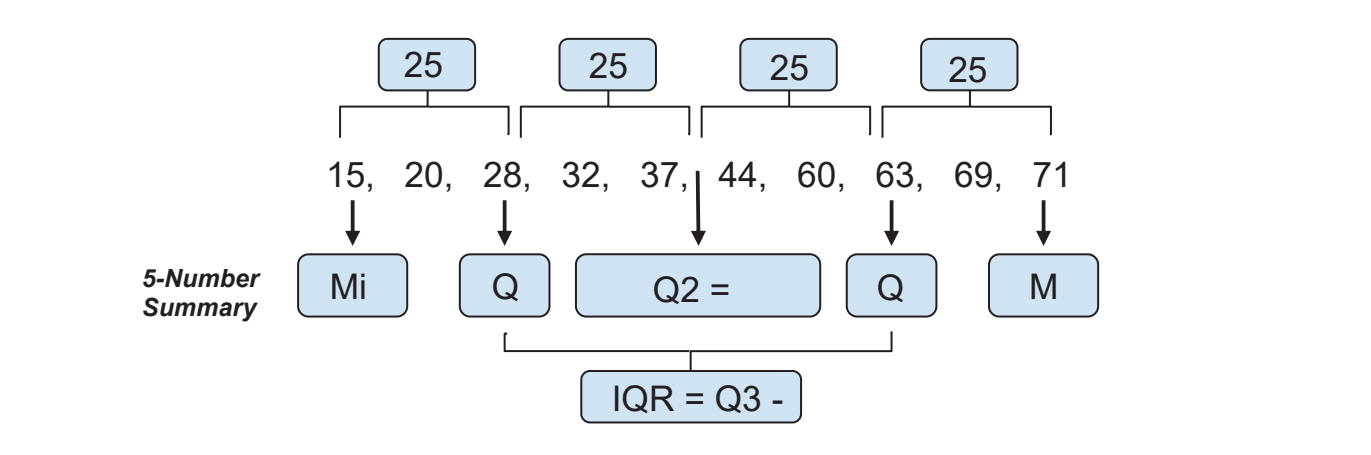

**Figure 4.** Quantiles and the 5-Number Summary.

As seen in Figure 4, the IQR is 35 (difference between 63 and 28). We can describe the distribution of a numerical variable with the minimum,  $Q_1$ ,  $Q_2$ ,  $Q_3$ , and the maximum. These metrics are commonly called the 5-number **summary**. The *summary()* function in R renders the 5-number summary along with the mean.

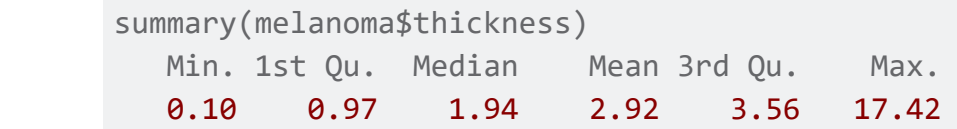

#### **Box Plots Box Plots**

A graphic representation of the 5-number summary and other location statistics is called a **box plot** (Figure 5).

boxplot(melanoma\$thickness, main="Box Plot of Thickness", ylab="Thickness (mm)")

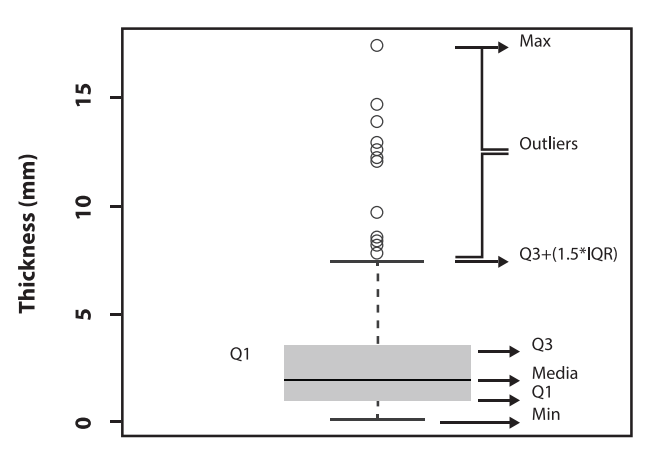

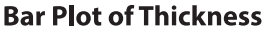

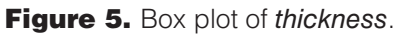

The thick line inside the box represents the median of 2.92. The box stretches from  $Q_{1}$ =0.97 to  $Q_{3}$ =3.56, so its length represents the IQR and encompasses the middle 50% of the values of the sorted observations. The dashed lines coming out from the box are commonly known as whiskers. The bottom whisker extends to either the minimum or to the value  $Q_{1}$ -(1.5) x *IQR*), whichever is reached first. Likewise, the top whisker extends to whichever value is reached first, the maximum or the value  $Q_{3}$ +(1.5 x *IQR*).

Taking a deeper look into the distribution of *thickness*, we notice that, although 75% of the observations are smaller than  $Q_{3}$  = 3.56mm, the maximum value is far off at 17.42mm. This suggests that there are unusually high values that do not seem to follow the overall variable distribution. These values are represented by the hollow circles in the plot. Values that are too large or too small are called outliers; they can be data entry errors or unusual observations that skew or slant the distribution of a variable<sup>3</sup>. As a rule of thumb, outliers are values that are smaller than *Q1* or larger than  $\bm{Q}_\text{\tiny 3}$  or that fall 3 or more standard deviations from the mean (we cover standard deviation later in this section). Although the sample mean is a very useful statistic for central tendency, it is very sensitive to unusual values. The sample median and IQR are more robust measures.

# **Histograms**

We can visualize the effect of outliers on the sample mean and median by comparing the distribution of age and *thickness*. **Histograms** are commonly used to visualize numerical variables because their shape shows the overall location and spread of a variable. Histograms are similar to bar graphs; the x-axis

groups the values into a defined number of intervals groupe and the y-axis shows the frequency or number<br>or bins and the y-axis shows the frequency or number of the observations that fall within each bin. The sum of the observations that fall within each bin. The sum of the bar heights is equal to the sample size n. It is always important to play around with the binwidths of histograms since they can reveal different patterns.

hist(melanoma\$age, main="Histogram of Age", xlab="Age",ylab="Frequency")

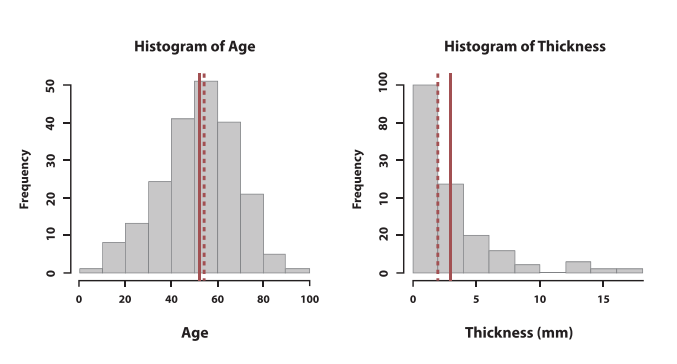

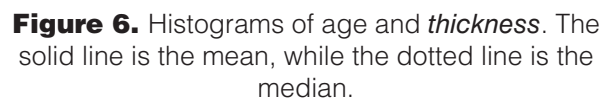

ulair (ubited information about the distribution of the california rule for the treatment of the treatment of t other whereas the ones of *thickness* are far apart. Figure 6 shows the histograms of age and *thickness*. We notice that the sample mean (solid line) and median (dotted line) of age are pretty close to each In fact, the distribution of thickness is stretched to the right. This is called a **right-skewed** distribution. Although the majority of observations are centered around the sample median of 2mm, the large outliers give the histogram a long right tail and move the sample mean towards the right. That is, the mean moves more towards the direction of the outliers than the median does. In the case of a **left-skewed** distribution (not pictured), the sample mean is smaller than the sample median because the left tail shifts the mean towards the left.

For *age*, we see a **symmetric** distribution around the center of the data where the left side roughly mirrors the right side. Indeed, the sample mean and sample median (as well as the sample mode) are very close to each other. Hence, all of these metrics can be representations of the center of the distribution.

Both symmetric and skewed histograms are **unimodal** because they have one peak. If a distribution has two peaks, then it is described as **bimodal**<sup>4</sup>.

#### **Measures of Variation**

Besides understanding basic summary statistics of central tendency and location, it is fundamental for

<sup>&</sup>lt;sup>3</sup> There are various ways of handling outliers; if they are data errors, we can drop or trim them. However, if unusual values are true outliers, we should keep them because they provide important information about the distribution of the variable. There is no golden rule for the treatment of outliers and the methods vary based on the question of interest and the nature of the data.

<sup>4</sup> Usually, a bimodal histogram suggests that there are two heterogeneous subpopulations within the population. Bimodal or multimodal distributions are out of the scope of the present paper.

EDA to understand the dispersion of the values of a numerical variable. When collecting sample data, the between 35 and 69 values of a numerical variable will vary among each g5% of the observation other. The sample standard deviation (s) measures viations from the mea the average distance of each data point  $x_i$  and the sample mean <u>x</u>. That is, the larger the standard deviation, the further away the values are from the mean the standard deviation. (i.e. the larger the dispersion). Viceversa, the smaller the standard deviation, the more concentrated the  $sd(melanoma\$ {age} data is around the mean. The formula of the sample  $\begin{bmatrix} 1 \end{bmatrix}$  16.67171 standard deviation is the following:

$$
s = \sqrt{\frac{\sum_{i=1}^{n} (x_i - \underline{x})^2}{n-1}}
$$

amount to account for the fact that we are dealing and deviation. Hence an amount to account for the fact that we are dealing and deviation. Hence with a sample instead or a population. The sample the came equal of the present paper. Note that the denominator in the sample variance is *n* -1 instead of the sample size n because we need to increase the dispersion measurement by a small with a sample instead of a population. The sample age is 52 years. In a symmetric distribution like the one of age, displayed in Figure 6, it is estimated that 68% of the observations falls within one standard deviation from the mean  $(x \pm s)$ . That is, roughly

**Section Summary**

speaking, 68% of participants in the study are aged between 35 and 69 years. Likewise, approximately 95% of the observations fall within two standard deviations from the mean  $(\underline{x} \pm 2s)$ , in this case, 18 and 86 years old. 86 years old.

```
#Standard deviation of age
sd(melanoma$age)
[1] 16.67171
#Range of age of 68% of participants
```
mean(melanoma\$age) - sd(melanoma\$age) [1] 35.7917 mean(melanoma\$age) + sd(melanoma\$age) [1] 69.13513

The sample variance  $s^2$  is the squared sample stan-<br>develops is the sample variance is meavariance is measured in squared units of the variable of interest. To measure dispersion sured in squared units of the variable of interest. To measure dispersion in the same units as the original measure dispersion in the same units as the original data, we report the standard deviation. Note that because the sample variance and standard deviation dard deviation. Hence, the sample variance is meatake into account the mean, both measures are sensitive to outliers.

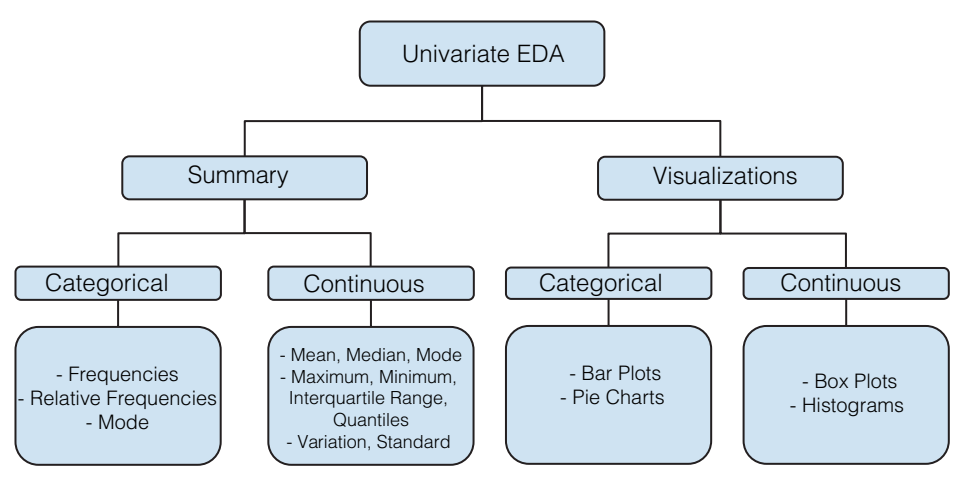

Figure 7. Summary of univariate exploratory data analysis.

## **Bivariate Exploratory Data Analysis**

In the univariate analysis performed in section 3, we were able to answer the following questions via summary statistics and visualizations:

- How many male and female participants were there in the study?
- What is the mean age of participants? How does it vary among subjects? How old are the youngest and oldest participants?
- On average, what was the size of the tumours that were surgically removed? Did some participants have thicker tumours than others?

Now, imagine that we wanted to answer more elaborate questions like the ones below:

- Does the presence of an ulcer in a melanoma tumour vary by sex?
- Is age associated with melanoma survival status?

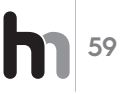

• How does age relate to tumour *thickness*?

To explore these inquiries, it is necessary to evaluate the relationships between variables in what is called bivariate EDA. Note that, rather than making formal conclusions, the objective of this stage is to identify possible relationships and measure their strength. Just like in univariate EDA, the statistics and visualizations used to explore the observed data in bivariate EDA vary by the type of variables we are analyzing.

# **Two categorical variables**<br>
like in university and visualizations used times bightimes bightimes by the observed of the observed of the observed of the observed of the observed of the observed of the observed of the obser

Contingency tables are used to investigate the possible relationship between two categorical variables. Consider the variables sex and ulcer. Each cell in the table shows the frequency of each level combination of sex ( $1 =$  male,  $0 =$  female) and ulcer (*ulcer* are used the likel  $i_n$  in tumour,  $i = \text{meas}, \, i = \text{meas}, \, j = \text{meas}, \, j = \text$ participants were female and their tumours did not  $\frac{m}{m}$  tumour have ulcers. The type of variables we are analyzing. *the tambul,*  $\theta$  *= present, 0 = absent)*. For example,  $\theta$  instance to instance like in univariate EDA, the statistics and visualizations used to explore the observed data

cont\_table <- addmargins(table(melanoma\$sex,melanoma\$ulcer)) names(dimnames(cont\_table)) <- c("Sex", "Ulcer") **4.1 Two categorical variables Contingency** table Ulcer Sex **0 1 Sum**  0 79 47 126 *tumour, 1 = present, 0 = absent)*. For example, 79 participants were female and their  $1 \t36 \t43 \t79$  Sum 115 90 205 categorical variables. Consider the variables *sex* and *ulcer*. Each cell in the table shows  $\begin{bmatrix} \n\cos \theta & \sin \theta \\ \n\cos \theta & \sin \theta \n\end{bmatrix}$  and  $\begin{bmatrix} \n\sin \theta & \sin \theta \\ \n\sin \theta & \sin \theta \n\end{bmatrix}$  $\frac{1}{2}$ cont $\frac{1}{2}$  addmargins(table)

We can analyze the same information with **sample proportions**. A visual way of displaying them is with Both the r a **stacked bar plo**t as shown in Figure 8. Each bar is strength of divided into two sub-bars stacked end to end. Each  $p$  is the second set of  $p$  is a plot of  $p$  is a conduction  $\alpha$  of  $\alpha$ variable a for a level of the second categorical varia-<br>... sub-bar represents the proportion of the categorical ble *b*.  $t_{\rm s}$  stacked end to end to end to end. Each sub-bars stacked end. Each sub-bar represents the proportion of the proportion of the proportion of the proportion of the proportion of the proportion of the proportion of t  $\mathbf{v}$ .

plot(melanoma\$sex, melanoma\$ulcer,main="Bar Plot of Sex vs. Ulcer", xlab="Sex", ylab="Ulcer")

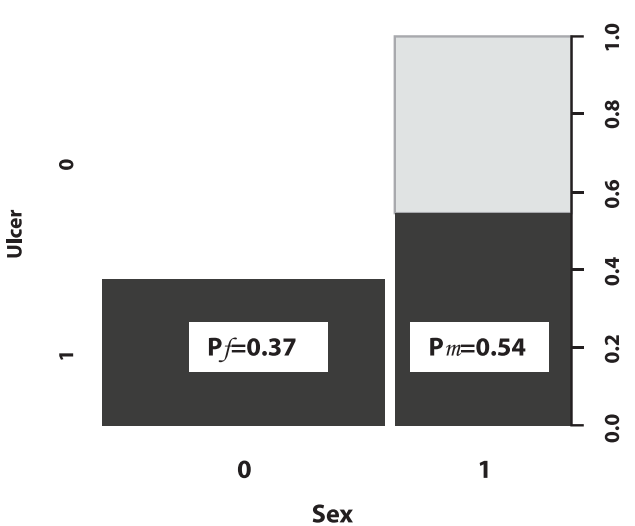

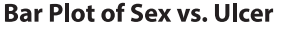

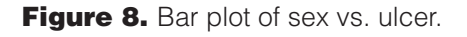

 $\frac{224 + 160}{27}$  and  $\frac{1}{27}$  are specifical verified and  $\frac{20}{27}$  and  $\frac{1}{27}$  is 0.54/0.37=1.46, which means that the risk is 1.46 The proportion of female participants that had an ulcerated tumour was  $p_f = 47/126 = 0.37$ . The proportion of male participants with ulcerated tumours was  $4.972 \div 2.712$  $p_m^{}$  = 43/79 = 0.54. Since,  $p_m^{} > p_f^{}$ , we can say that the  $\mu_m$  – 43/79 = 0.34. Since,  $\mu_m > \mu_f$ , we carrisay that the risk of having an ulcer in a melanoma tumour was larger for male than female participants. This suggests a potential relationship between sex and ulcer, which a potential relationship between sex and dicer, which<br>can be measured with a difference in proportions ( $p_m$  $-p_f$ ) or, more commonly, a relative proportion  $(p_m / p_f)$ . The relative proportion of having an ulcerated tumour times higher for men than women. The relative proportion is often referred to as the **relative risk (RR)**. Figure 8: Bar plot of *sex* vs. *ulcer*

> Another common relative measure for binary categorical variables is the sample odds, which is the ratio Fical variables is the sample odds, which is the ratio<br>of the likelihood that the event will happen (p) to the likelihood that the event will not happen  $(1 - p)$ . For instance, the sample odds of an ulcerated melanomstance, the sample odds of an ulcerated melano-<br>ma tumour in women is  $\sigma_f = p_f / (1 - p_f) = 0.37 / (1 - 1)$ 0.37)=0.58 and in men is  $\sigma_m = p_m / (1 - p_m) = 0.54 /$  $(1-0.54)$ =1.17. We can compare both odds by com-(1-0.54)=1.17. we can compare both odds by com-<br>puting the popular measure called sample odds ratio (OR). The odds of having an ulcerated tumour is 2 times higher for men than women.

$$
OR_{mf} = \frac{\sigma_m}{\sigma_f} = \frac{1.17}{0.58} = 2
$$

Both the relative risk and odds ratio measure the strength of the relationship between two binary variables. If the RR or OR is equal to 1, it means that there is no relationship between the two categorical variables. On the contrary, a RR or OR that is smaller or larger than 1 suggests a strong relationship between the two variables.

What is, then, the difference between the two measures and when should we report each one? As described by Ranganathan et al., for rare events, the RR and OR are similar<sup>3</sup>. However, for more common events, the odds ratio tends to show a stronger relationship than the relative risk. Indeed, in the example of tumour ulceration by sex, the OR of 2 is larger than the RR of 1.46. Although the relative risk can be a more accurate measure in such cases, it is oftentimes not feasible to compute this measure because it requires to know the total number of both exposed and non-exposed groups (i.e. both levels of a binary variable).

## **One categorical and one numerical variable**

To explore the relationship between a categorical and a numerical variable, we compare the distribution of the numerical variable for each level of the categorical variable. If the distribution changes by level, we hypothesize that the two variables are related. Let's explore the question, is survival status associated

one? As described by Ranganathan et al., for rare events, the RR and OR are similar 3. However, for more common events, the odds ratio tends to show a stronger relationship than the relative risk. Indeed, in the example of tumour ulceration by sex, the OR of 2 is larger than the RR of 1.46. Although the relative risk can be a more accurate measure in

with the age of patients? As shown in the table below, the mean age is different for each status level; people who died from melanoma or from other causes plo who died from molditerita or from other educed<br>are, on average, older than the ones who were still alive at the end of the study. are, on average, older than the ones who were still

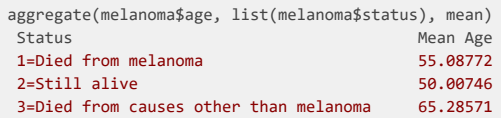

We can compute the difference of sample means We can compute the difference of sample means between status levels. For instance, patients who died from squees other than melanoma are 15 years died from causes other than melanoma are 15 years older than people who were still alive, on average. This difference suggests that there is a relationship age distributions of levels 1 and 2. Now, if we compare levels 1 and 2 among each other, between age and survival. However, among which categorical levels? Side-by-side box plots help examine this question further. As Figure 9 displays, the interquartile range (i.e. the box's height) of age for status level 3 is smaller than the one of levels 1 and 2. This means the age distribution of level 3 is less spread out and, therefore, it has less overlap with the age distributions of levels 1 and 2. Now, if we compare levels 1 and 2 among each other, we notice that their distributions overlap considerably, suggesting that the age of participants in levels 1 and 2 may not be much different. Hypothesis testing would be necessary to corroborate these observations.

plot(melanoma\$status, melanoma\$age, main="Box Plot of Status vs. Age", xlab="Status", ylab="Age")

**Bar Plot of Status vs. Age** 

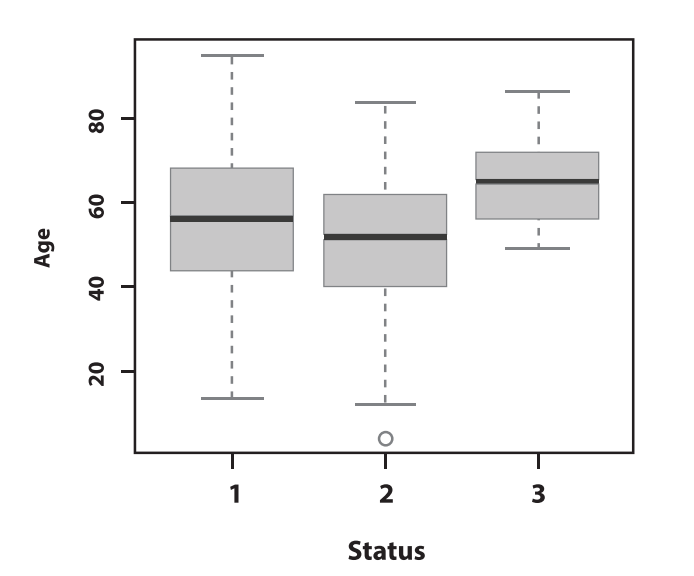

Figure 9. Side-by-side box plots of age by status.

#### **Two numerical variables**

We usually examine the possible relationship between two numerical variables by plotting them against each other in a scatterplot. Scatterplots show the direction, strength, pattern, and deviation of a re-**4.3 Two numerical variables** lationship of two numerical variables. In Figure 10, each point on the scatterplot represents one participant in the sample. The x-axis represents the values of tumour *thickness* and the y-axis the values of age. them against each other in a **scatterplot**. Scatterplots show the **direction**, **strength**, the values of tumour *thickness* and the y-axis the values of *age*.

plot(melanoma\$thickness, melanoma\$age, main="Scatter Plot of Thickness vs. Age", xlab="Thickness (mm)", ylab="Age")

**Scattler Plot of Thickness vs. Age** 

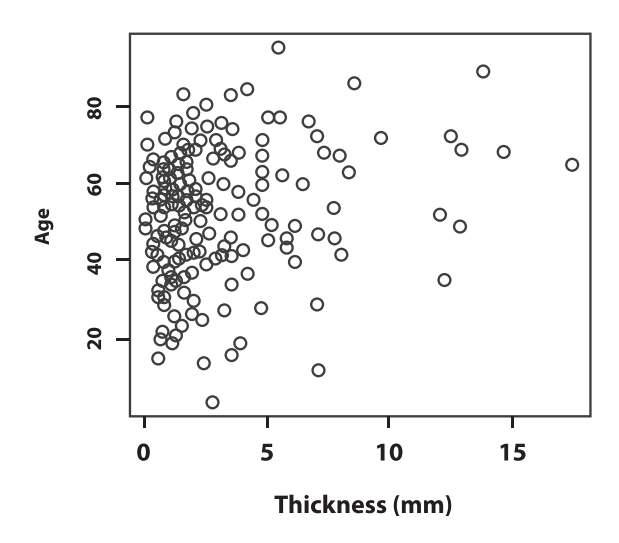

Figure 10. Scatterplot of *thickness* versus age.

We notice that bigger tumours are mostly observed in older patients, which implies a **positive relationship** between *thickness* and age. However, because the top left portion of the plot shows that older patients can also have smaller tumours, we do not expect the positive relationship between *thickness* and age to be very strong. A **negative relationship** would happen if, overall, younger patients would have thicker tumours.

If the points in a scatterplot are distributed resembling a straight line with a non-zero slope, we say that the two variables have a linear relationship. A horizontal line indicates that there is no linear association between two numerical variables. It is often the case that we find non-linear relationships when doing EDA. For instance, the pattern in a scatterplot can resemble an exponential or a logistic function. One of the objectives of EDA is to identify the function that best reflects the observed bivariate relationship.

We can quantify the strength of a linear relationship with **Pearson's correlation coefficient**. This summary statistic ranges from -1 to 1 and the sign indicates the direction of the relationship. The larger the value is away from 0, the stronger the linear association. The correlation of *thickness* and age is 0.21, which indicates a moderate positive linear relation between these two variables, as we observed when analyzing the scatterplot.

#### **Estadística al Día Up to Date in Statistics**

## cor(melanoma\$thickness, melanoma\$age) 0.2124798

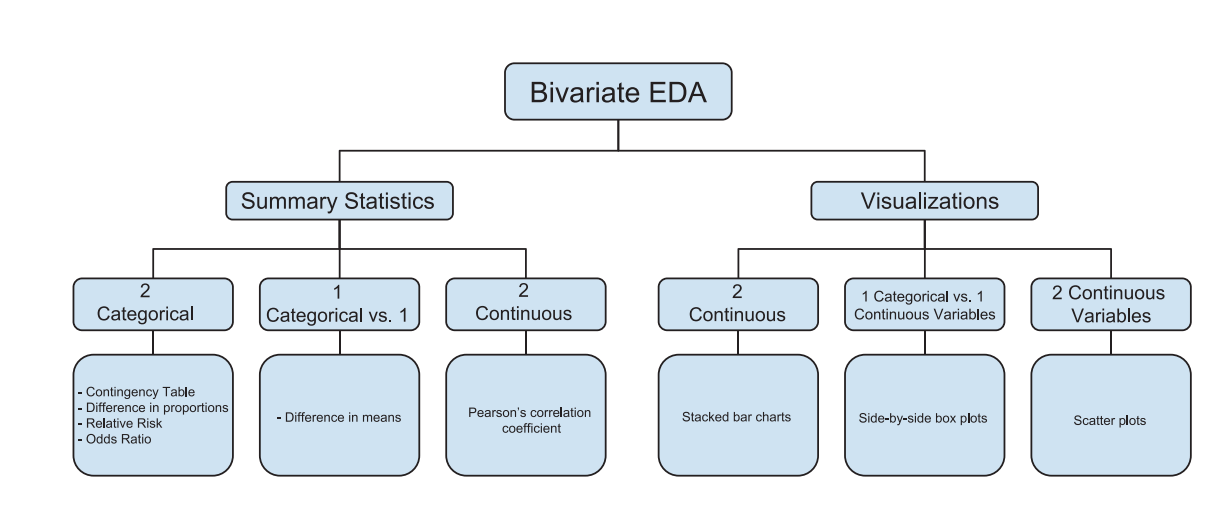

**Figure 11.** Summary of bivariate exploratory data analysis.

# **CONCLUSION**

**Exploratori** Univariate and bivariate summaries and visualizaassumptions beyond formal hypothesis testing and **2 2**  ensure data quality. The insights gathered in EDA ses and modeling. **1 Categórica**  cleaning are also important applications of EDA that Diferencia tions maximize data insights by revealing patterns, relationships, and anomalies. Exploratory data analysis helps answer initial questions and examine modeling. Although not covered in this paper, the treatment of outliers, missing data, and overall data can be then used for more sophisticated data analy-

#### ct of Interest **Conflict of Interest**

Figura 11: Resumen de análisis exploratorio de dos variables The authors declare that they have no conflict of interest.

## **Funding Sources**

The study did not require funding sources.

#### **Author Contributions**

MCV, IZ: Content outline and investigation of paper references

MCV: Write-up, analysis interpretation, and edits

IZ: R analysis and code

All the authors read and approved the final version of the manuscript.

# REFERENCIAS BIBLIOGRÁFICAS

- 1. **Andersen PK, Borgan O, Gill RD, Keiding N.** Survival from malignant melanoma. R Package boot: Bootstrap R (S-Plus) Functions. 1993. [cited 2021 Aug 17]. Available from: https://stat.ethz.ch/R-manual/R-patched/library/boot/html/melanoma.html
- 2. **R Core Team.** R: A language and environment for statistical computing. R Foundation for Statistical Computing. Vienna, Austria; 2021. [cited 2021 Aug 17]. Available from: https://www.R-project.org/.
- **2 1 I Categorica 1 Starts 2 3. Ranganathan P, Aggarwal R, Pramesh CS.** Common pitfalls in statistical analysis: Odds versus risk. Perspect Clin Res. 2015;6(4):222- 224. doi:10.4103/2229-3485.167092
	- 4. **Shahbaba B.** Biostatistics with R: An introduction to statistics throus ליוב<br>י  $\mathfrak n$  data. Ne s. Jima,<br>.. gh biological data. New York: Springer; 2012. p. 17-79.
	- 5. Wickham H, Grolemund G. R for data science: Visualize, model, transform, tidy, and import data [Internet]. 1st ed. Sebastopol, Canada: O'Reilly; 2016. p. 81-108. [cited 2021 Aug 17]. Available from: https://r4ds.had.co.nz/exploratory-data-analysis.html

#### **Resources:**

Introductions to R language:

- Douglas A, Roos D, Mancini F, Couto A, Lusseau D. An introduction to R [Internet]. 2021. [cited 2021 Aug 17]. Available from: https:// intro2r.com/
- Wickham H, Grolemund G. R for data science: Visualize, model, transform, tidy, and import data [Internet]. 1st ed. Sebastopol, Canada: O'Reilly; 2016. p. 81-108. [cited 2021 Aug 17]. Available from: https://r4ds.had.co.nz/exploratory-data-analysis.html

#### **Best Practices and Guides:**

- Kass RE, Caffo BS, Davidian M, Meng XL, Yu B, Reid N. Ten simple rules for effective statistical practice. PLoS Comput Biol. 2016;12(6): e1004961. doi: https://doi.org/10.1371/journal.pcbi.1004961
- Van Eck N. The decision tree for statistics [Internet]. Michigan, United States: Institute for Social Research, The University of Michigan; 2014. [cited 2021 Aug 17]. Available from: http://www.microsiris. com/Statistical%20Decision%20Tree/

Velasco M, Zhao I. Descriptive Statistics - An Introduction to Univariate and Bivariate Exploratory Data Analysis. Metro Ciencia [Internet]. 30 de septiembre de 2021; 29(3):53-62. **https://doi.org/10.47464/MetroCiencia/vol29/3/2021/53-62**